Cahier numérique de parcours d'éducation artistique et culturelle

## Mode d'emploi

- **Installez la dernière version d'adobe acrobat reader DC (gratuit)**
- - **IMPORTANT : pour plus de confort visuel, allez dans préférences, formulaires, couleurs de surbrillance et décochez la case "af***fi*cher la **couleur lors du passage sur les champs".**
- Créez un dossier par élève où il pourra déposer des documents multimedia (photos, videos, audio…) ainsi que le cahier numérique

- Copiez un exemplaire du **cahier** pour chacun des élèves en prenant soin de le renommer. Vous pouvez aussi créer un exempaire pour la classe.

- N'oubliez pas d'enregistrer après chaque modification du cahier.

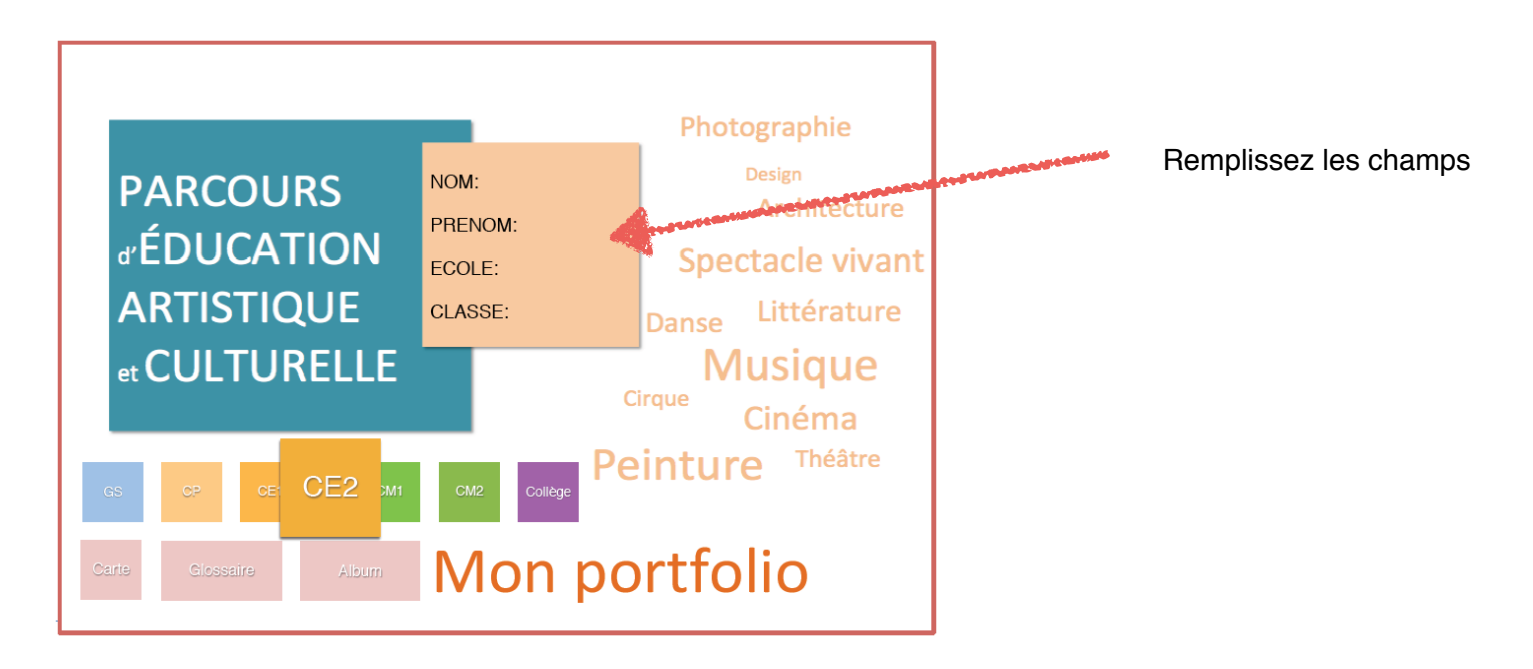

## cases à cocher

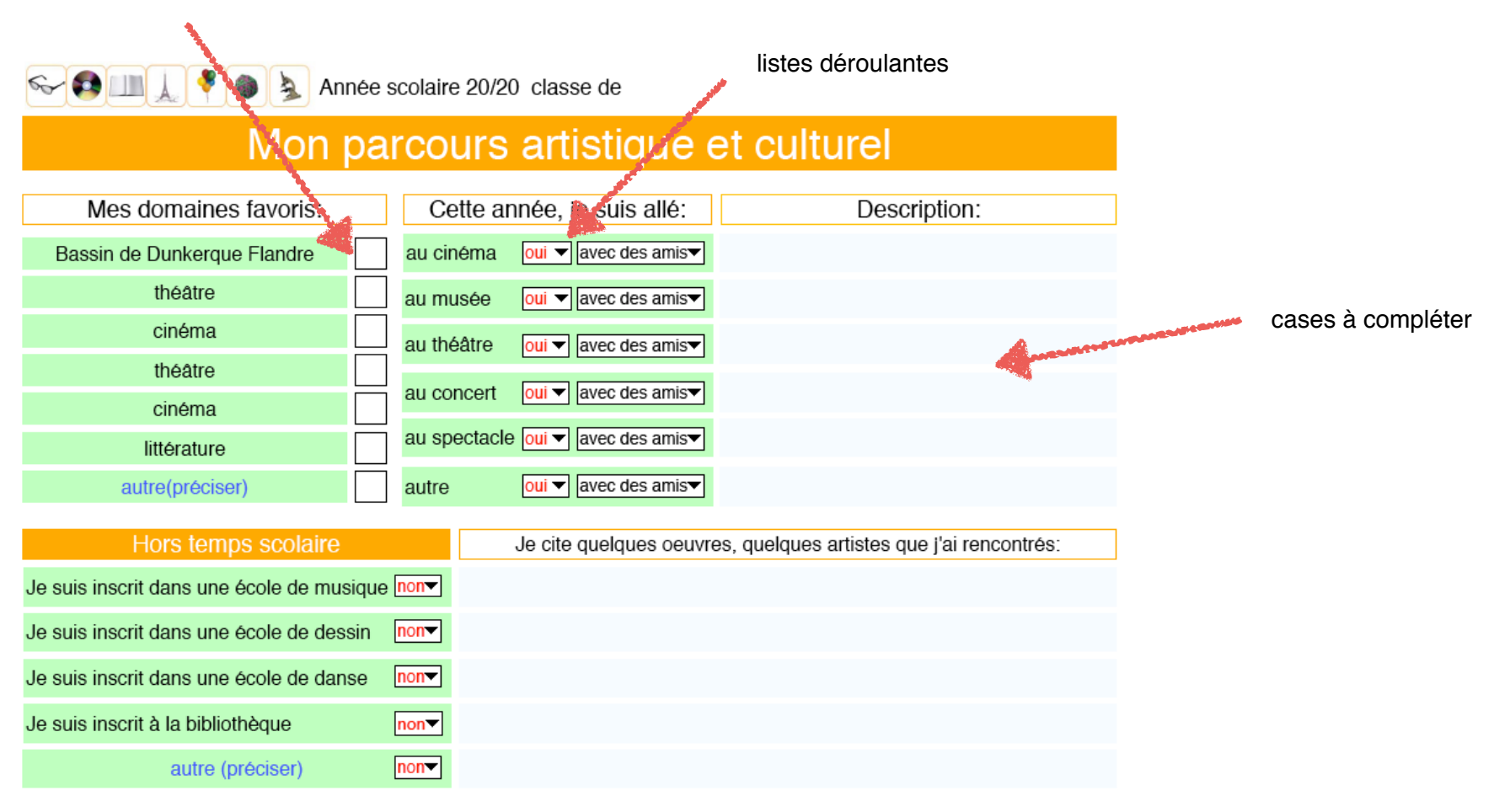

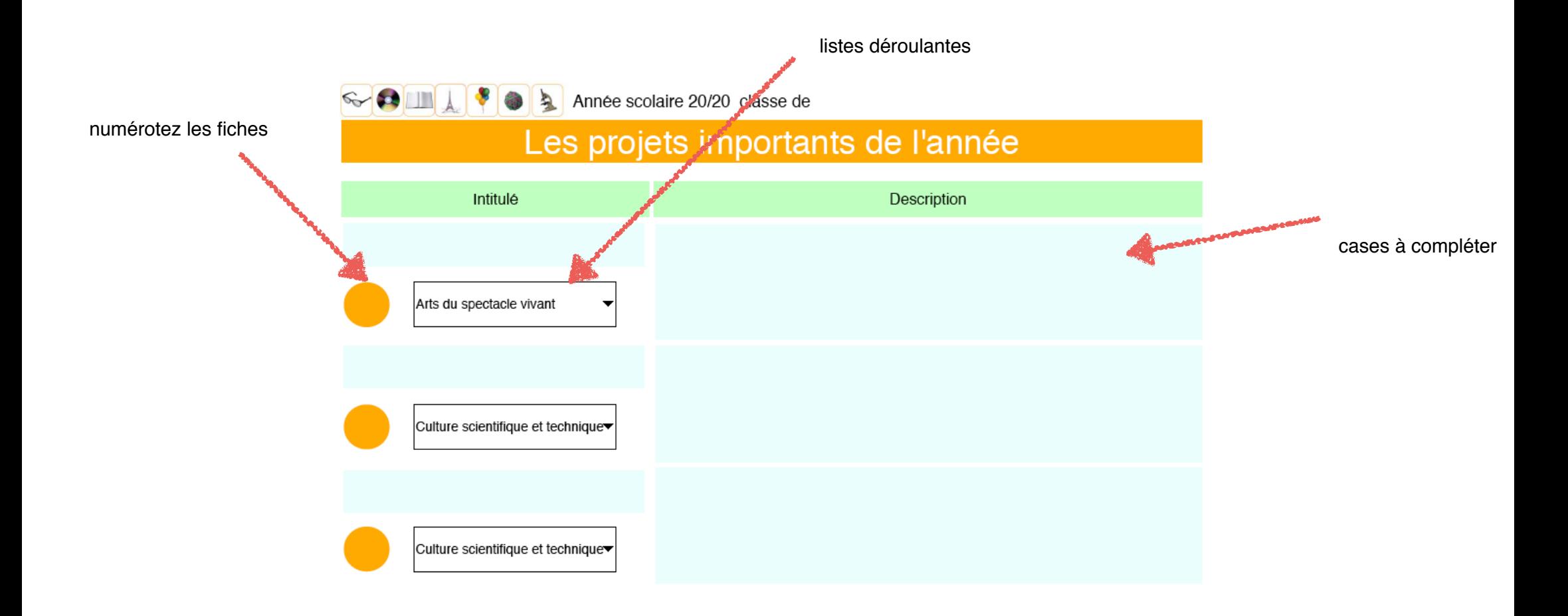

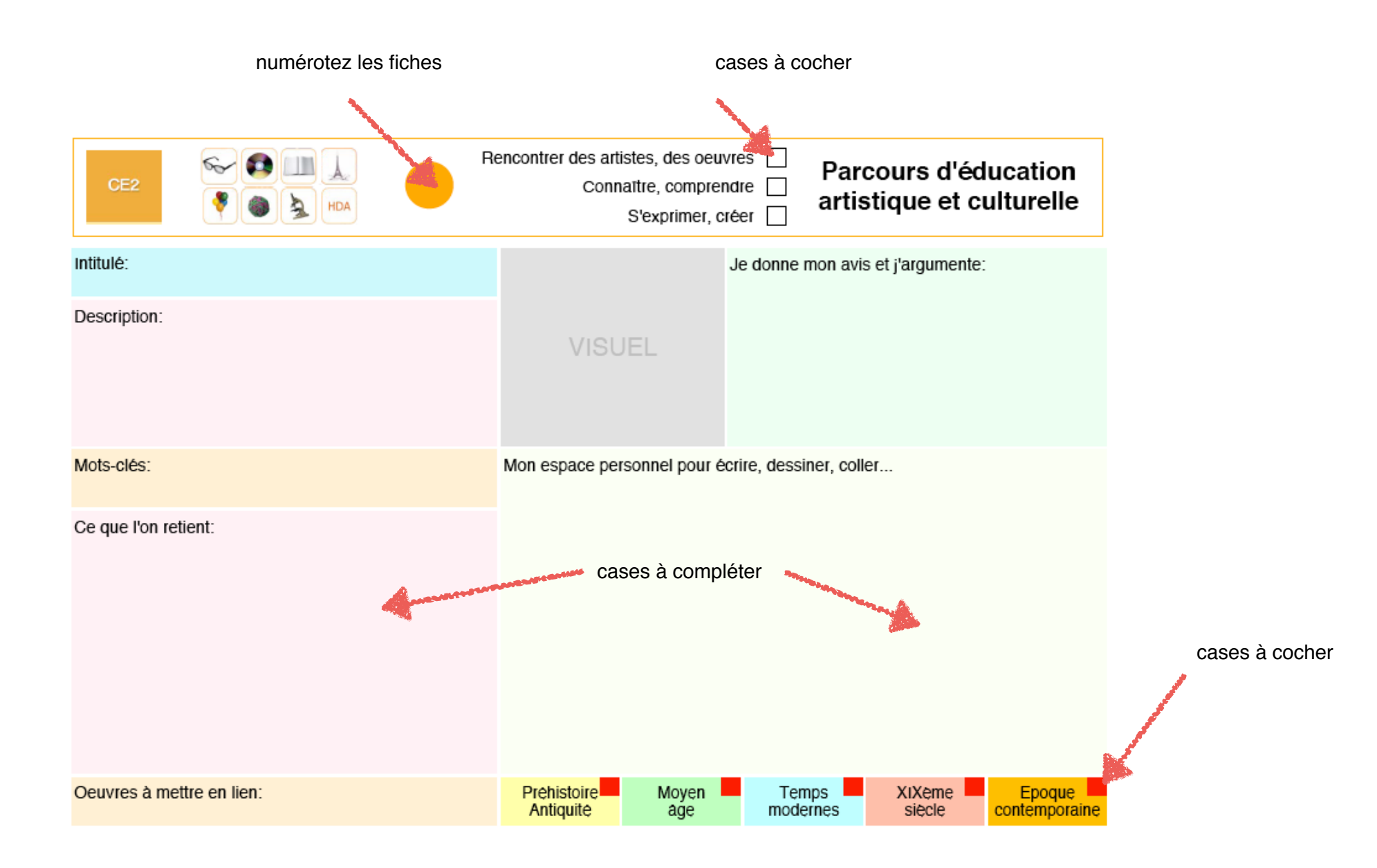

## -glossaire-

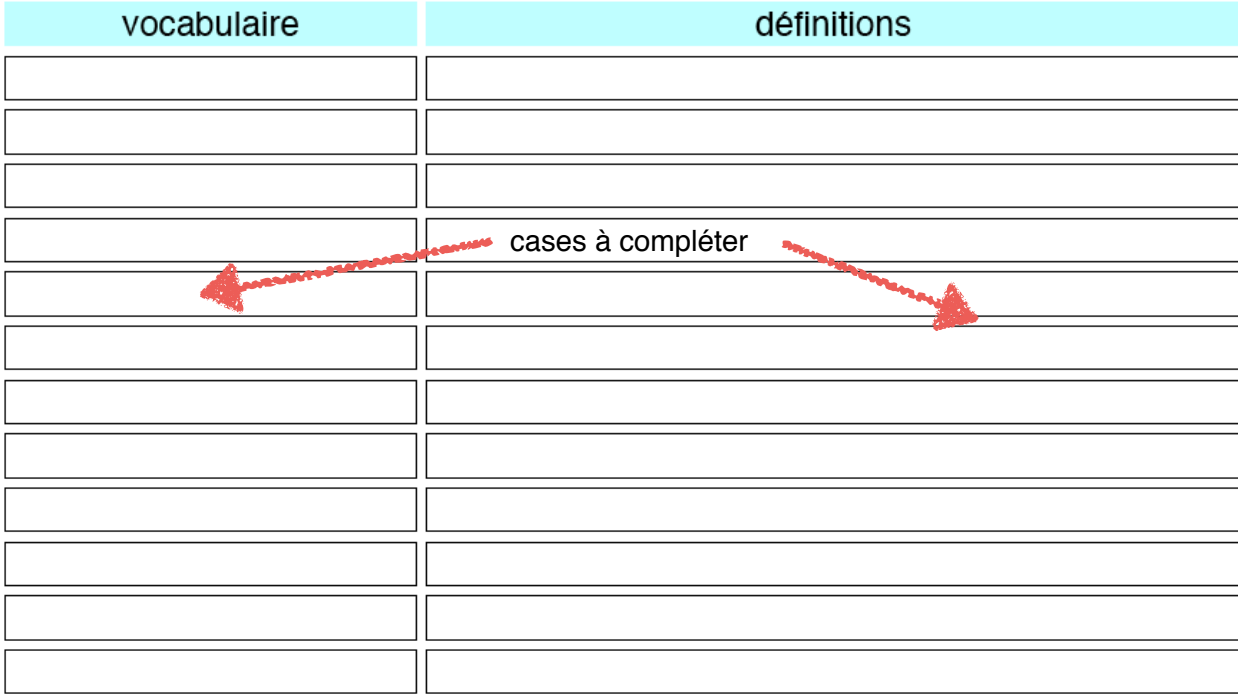